# PRAKTIKUM 1 DASAR PEMROGRAMAN JAVA

#### **A. TUJUAN**

- **1.** Memahami tentang lingkungan java
- **2.** Memahami tentang aplikasi program java sederhana
- **3.** Memahami tentang proses input dan output

#### **B. DASAR TEORI**

Bahasa pemrograman Java lahir pertama kali dari The Green Project (James Gosling dkk dari sun microsystems) pada tahun 1991 $\rightarrow$ Teknologi "\*7"(Star Seven). Mula-mula James Gosling menyebut bahasa pemrograman yang dihasilkannya dengan  $OAK \rightarrow Sun$ mengubahnya menjadi Java.Sun merilis versi awal java secara resmi pada awal 1996 yg kemudian terus berkembang hingga muncul JDK 1.1 kmd JDK 1.2 shg mulai versi ini java disebut java 2. Pada tahun 1998-1999 lahirlah teknologi J2EE(Java 2 Enterprise Edition). Terakhir Teknologi Java melahirkan J2ME(Java 2 Micro Edition) yang sudah diadopsi oleh Nokia, Siemens, SonyEricsson, Motorola untuk menghasilkan aplikasi mobile baik games maupun software lainnya yang dpat dijalankan diperalatan mobile seperti handphone.

Kelebihan java:

- **Multiplatform**  $\rightarrow$  **dapat dijalankan di** beberapa *platform* / sistem operasi komputer
- $\Box$  OOP (Object Oriented Programming)  $\rightarrow$ semua aspek yang terdapat di Java adalah Objek.
- **Perpustakaan Kelas yang lengkap**  $\rightarrow$  **Java terkenal dengan kelengkapan** *library***/** perpustakaan (kumpulan program yang disertakan dalam pemrograman java) yang sangat memudahkan dalam penggunaan oleh para pemrogram untuk membangun aplikasinya.
- **Bergaya C++**  $\rightarrow$  **memiliki sintaks seperti bahasa pemrograman [C++] sehingga** menarik banyak pemrogram C++ untuk pindah ke Java.

J2SDK adalah seperangkat tool (kit) yang berisi kompiler dan interpreter java yang direlease oleh sun dan bersifat free

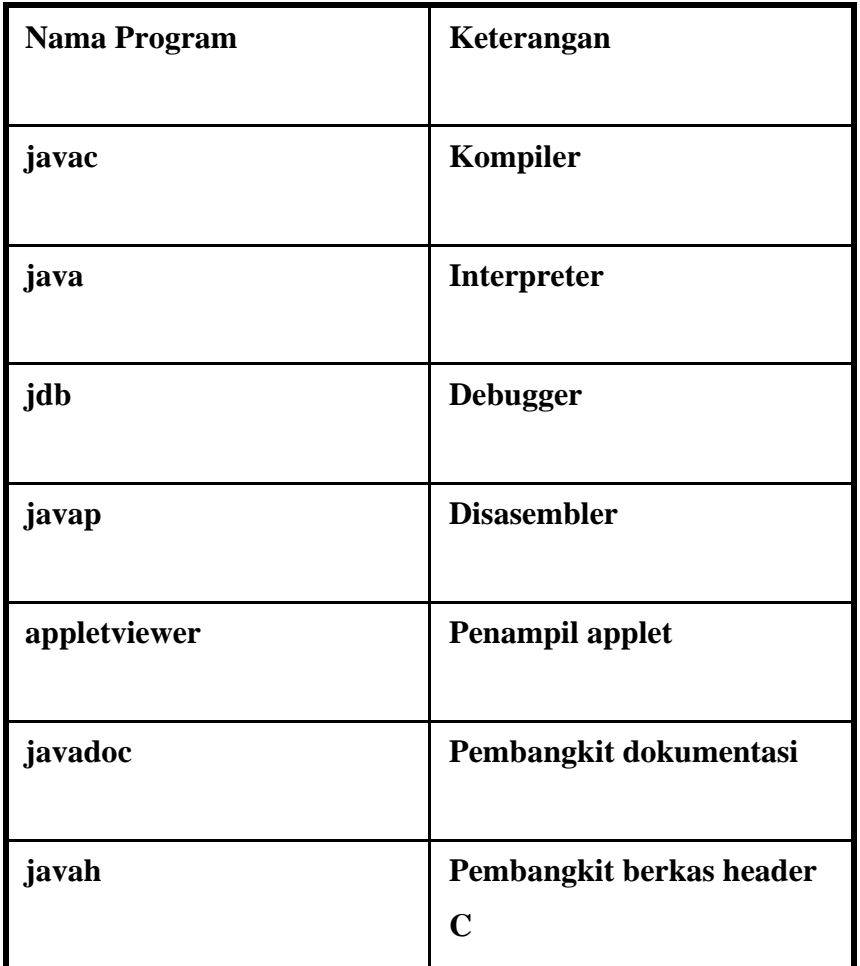

Gambar 1. Program pada J2SDK

Beberapa editor yang bisa digunakan untuk pemrograman java adalah:

- $\blacksquare$  Notepad  $\rightarrow$  editor standard yang disediakan oleh windows. Tidak dilengkapi dengan utilitas jumlah baris (berpengaruh pada pelacakan baris program yang menyebabkan error kompilasi)
- Netbeans  $\rightarrow$  salah satu editor yang dilengkapi dengan pelacakan baris program yang menyebabkan error kompilasi
- Editor-editor lain: Eclipse, Gel, JBuilder, Jcreator dll

Contoh program sederhana dari java adalah:

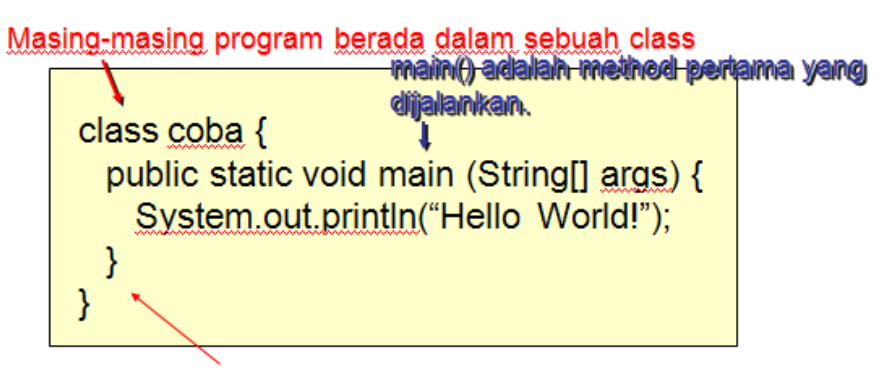

Syntax hampir sama dengan C kurung kurawal untuk blok, titik koma setelah pernyataan.

Langkah-langkah pembuatan project:

- 1. Start NetBeans IDE.
- 2. Pada IDE, pilih File > New Project (Ctrl-Shift-N), seperti yang ditunjukkan oleh gambar dibawah ini

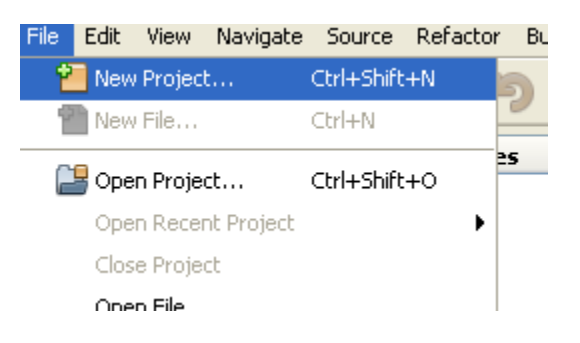

3. Pada New Project wizard, Pilih categories Java dan pilih Java Application seperti yang ditunjukkan oleh gambar dibawah ini. Kemudian pilih Next.

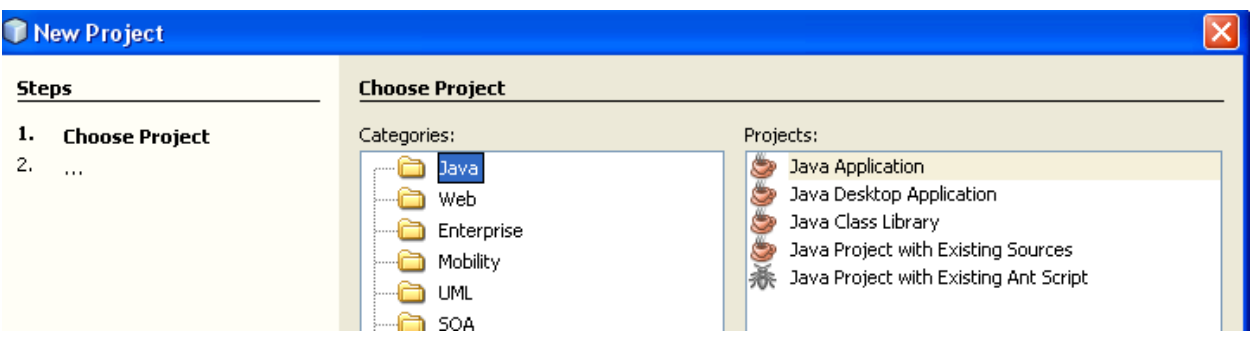

- 4. Pada halaman Name and Location dari wizard, pilih:
	- -- Nama dari project.
	- -- Lokasi dari project

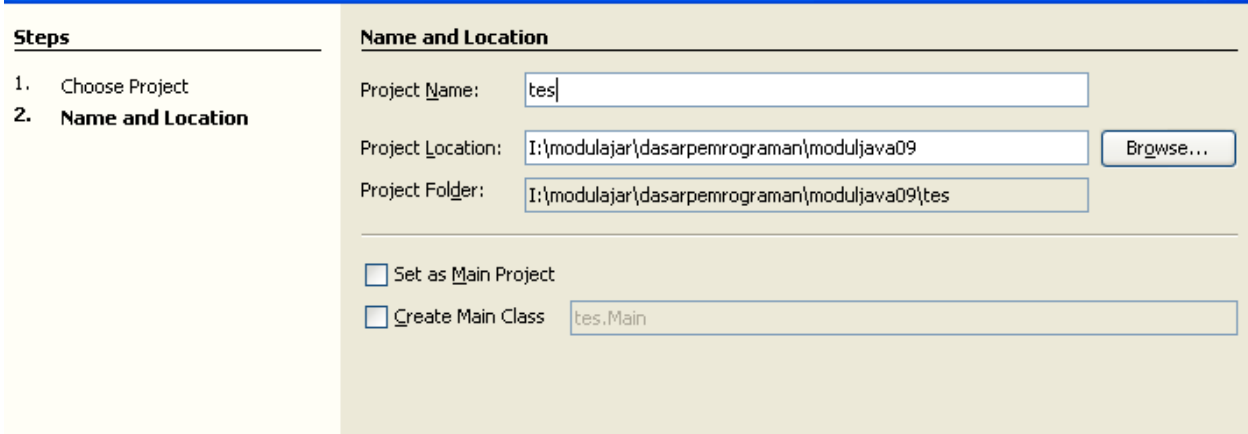

Kemudian klik Finish

5. Buat file .java, kemudian klik finish

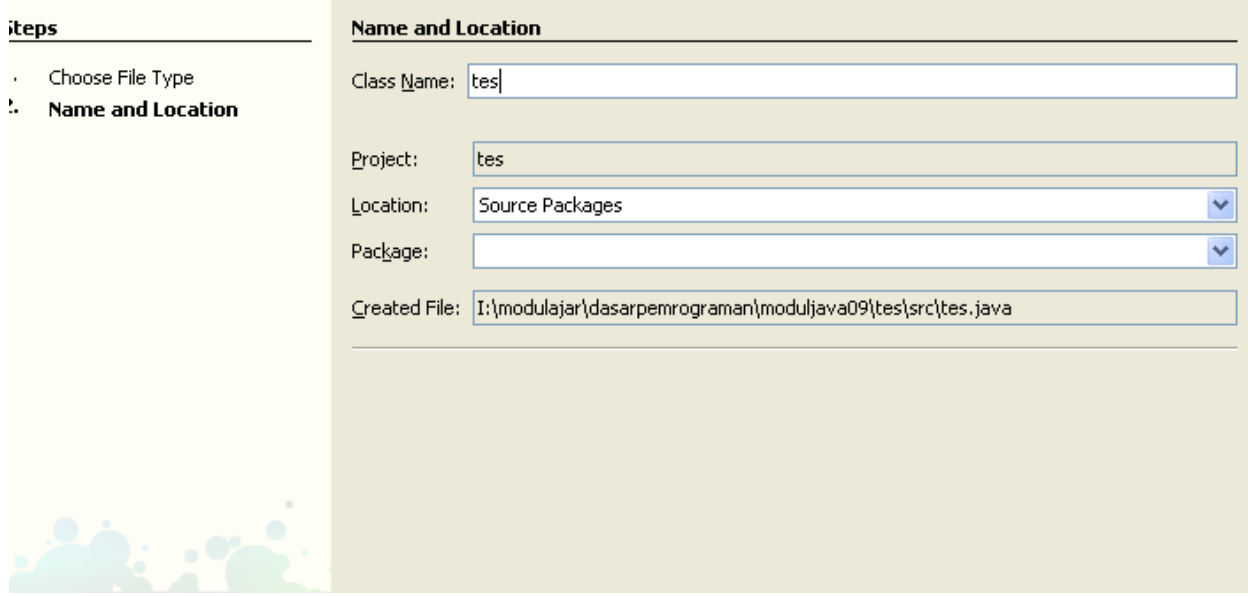

Tampilan yang dihasilkan:

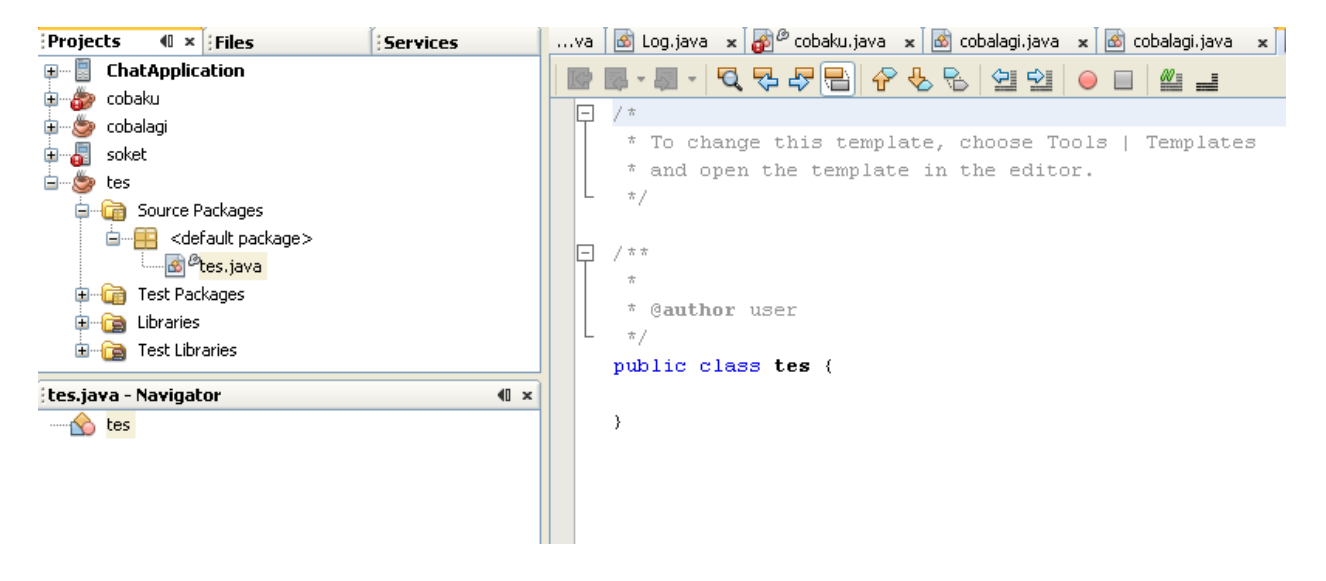

### **C. TUGAS PENDAHULUAN**

1. Buatlah program untuk mengkonversi suatu nilai dari Celcius ke Fahrenheit atau sebaliknya.

Rumus:

$$
Fahrenheit = \frac{Celcius \times 9}{5} + 32
$$

2. Buatlah program untuk menghitung luas lingkaran dengan jari-jari diinputkan melalui keyboard.

### **C. PERCOBAAN**

1. Menganalisa dan membenahi kesalahan pada program. Tulislah program berikut ini dan simpanlah dengan nama tertentu

Greeting java

```
public class Testing {
        public static void main(String[] args) {
                 System.out.println("What's wrong with this program?");
         \}\}
```
Lakukan kompilasi pada file tersebut dan amati hasilnya. Kenapa terjadi kegagalan pada saat kompilasi?. Benahilah kesalahan diatas sehingga program tersebut dapat berjalan dengan baik.

2. Tulislah program dibawah ini dan simpanlah dengan nama tertentu. Lakukan kompilasi pada file tersebut dan amati hasilnya. Kenapa terjadi kegagalan pada saat kompilasi?. Benahilah kesalahan diatas sehingga program tersebut dapat berjalan dengan baik.

```
public class Test {
          public static void main(String[] args) {
                    System.out.println("What's wrong with this program?");
          \mathcal{E}\mathcal{E}public class TestAnother {
          public static void main(String[] args) {
                    System.out.println("What's wrong with this program?");
          \mathcal{E}\mathcal{E}
```
3. Dari flowchart dibawah ini:

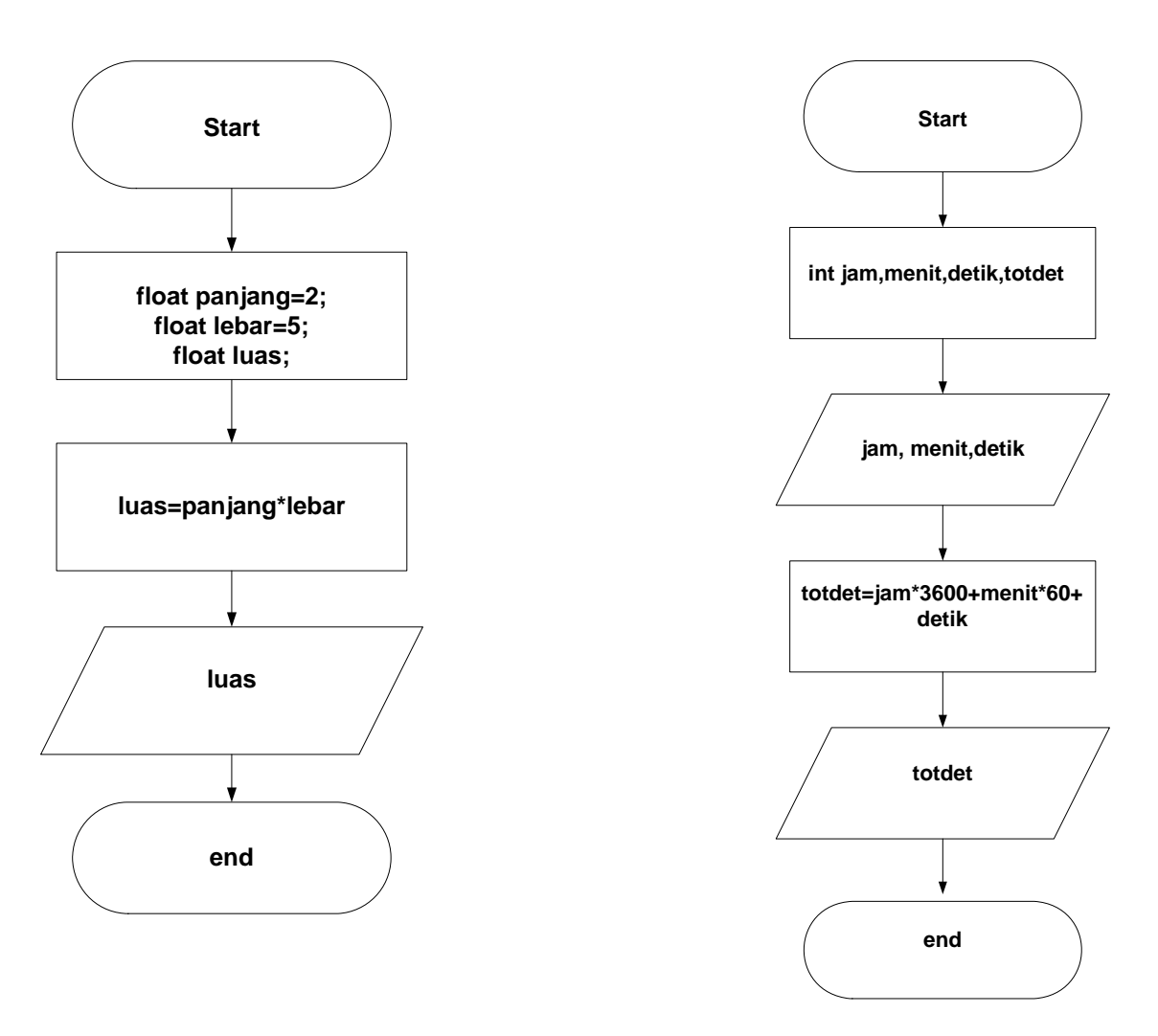

- buatlah program untuk menghitung luas persegi panjang .
- buatlah program untuk konversi jam, menit, dan detik ke dalam total detik

## **E. LAPORAN RESMI**

1. Mengapa ada kesalahan pada program dibawah ini?

```
public class Test3 { 
               public static void main(String args) { 
               System.out.println("What's wrong with this 
        program?"); 
               } 
        } 
2. Mengapa ada kesalahan pada program dibawah ini? 
  public class Test4 { 
         public void main(String[] args) { 
               System.out.println("What's wrong with this 
  program?"); 
         } 
  }
```